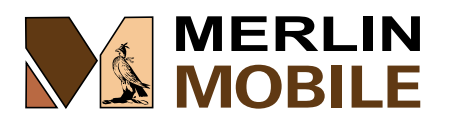

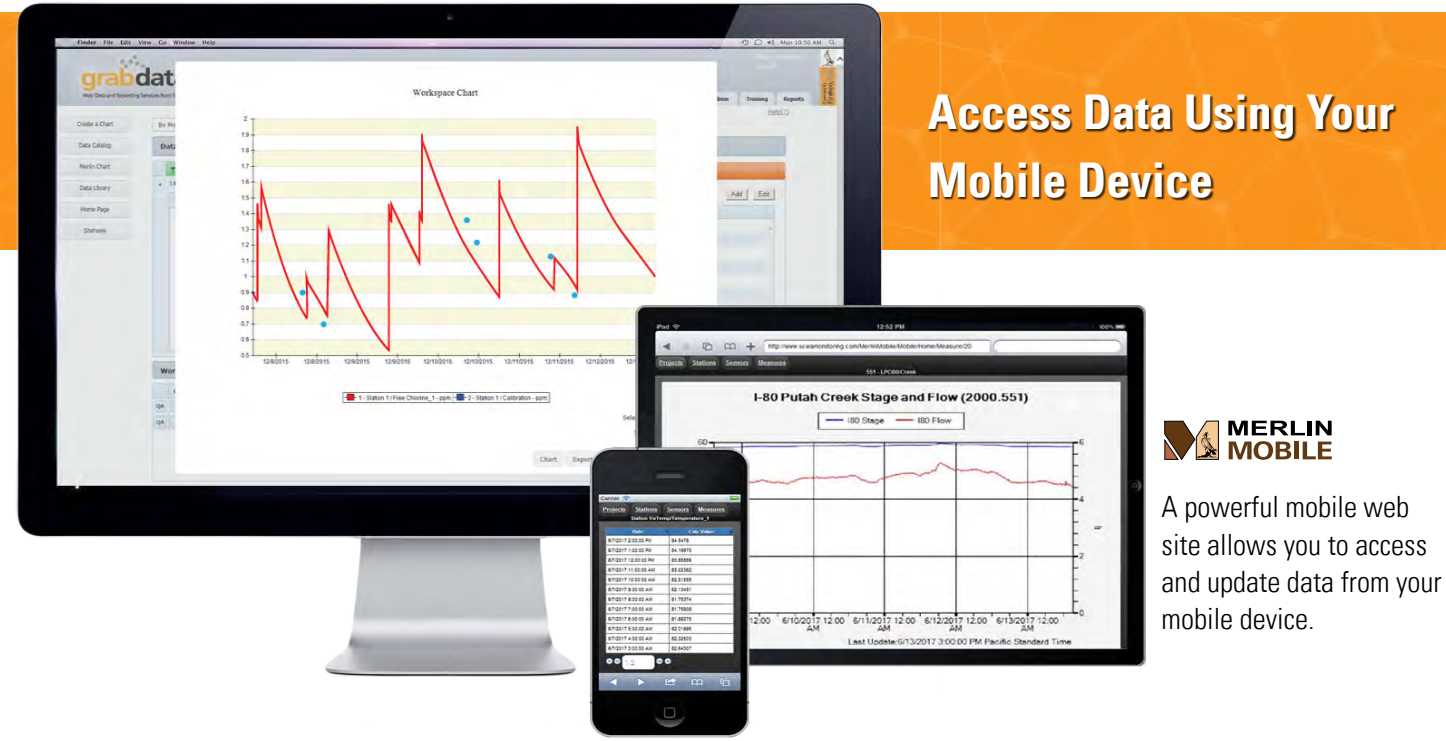

## Merlin Data on Your Mobile Device

Merlin Mobile is a web application for mobile devices that works seamlessly with Eyasco's data collection and management system. Using a mobile phone or tablet you can view data, acknowledge alarms, add annotations or even enter measurements.

While working in the field or away from the office, Merlin Mobile gives you the versatility and flexibility to stay informed and interact with your data and your colleagues.

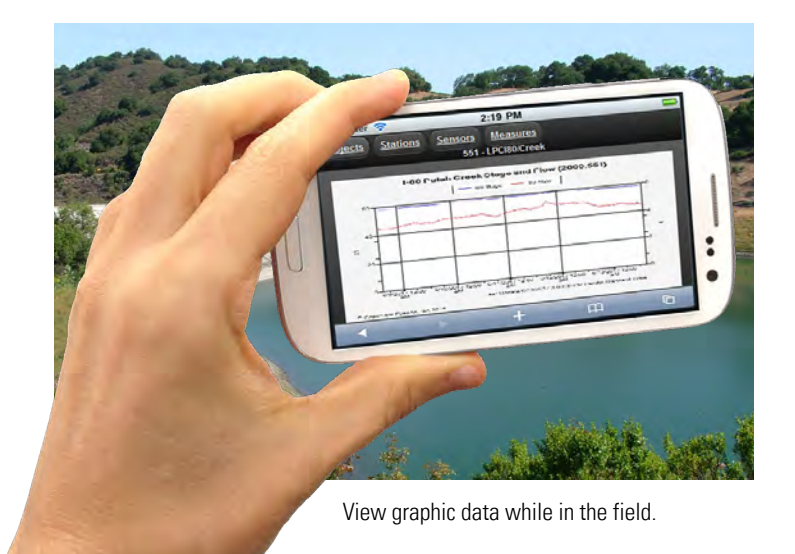

## **View events in real time**

Merlin Mobile delivers concise and detailed information to your mobile device to display color coded events and alarm conditions so you can evaluate trends and take immediate action.

## **View data in graphical and tabular formats**

By selecting view options in Merlin Mobile, you can view data in tabular format or as chart images. Using these two methods you can easily focus on discrete values or historical trends to get a better idea of what is happening in the field.

#### **Acknowledge alarms**

Merlin Mobile shows alarms by color coding events in the data table. You can acknowledge alarms simply by clicking on them. When this is recorded in your database, the alarm indicator color reverts to green so other users can see your acknowledgement in real time.

#### **Enter field notes or manual readings**

With a few clicks, you can enter a field note to an existing data series, or store actual measurement values to existing or newly created data series. Field notes allow you to annotate readings or highlight real time events as they happen. They stay with the readings forever in the database so they act as a data qualifier for downstream data processes. If you are taking manual readings in the field, you can enter those readings using your mobile device. The event will be recorded in your database and displayed as a single point on time series plots for that instrument. This is a great way to store calibration values, or add periodic verification measurements to your data records.

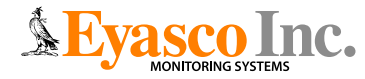

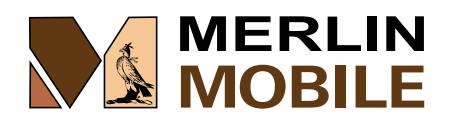

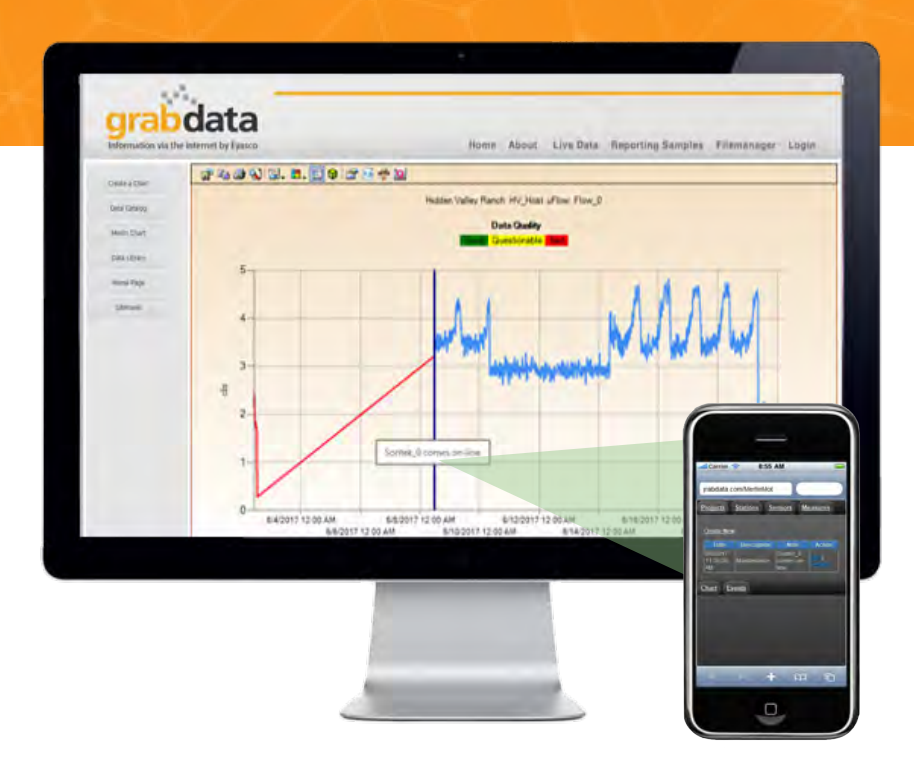

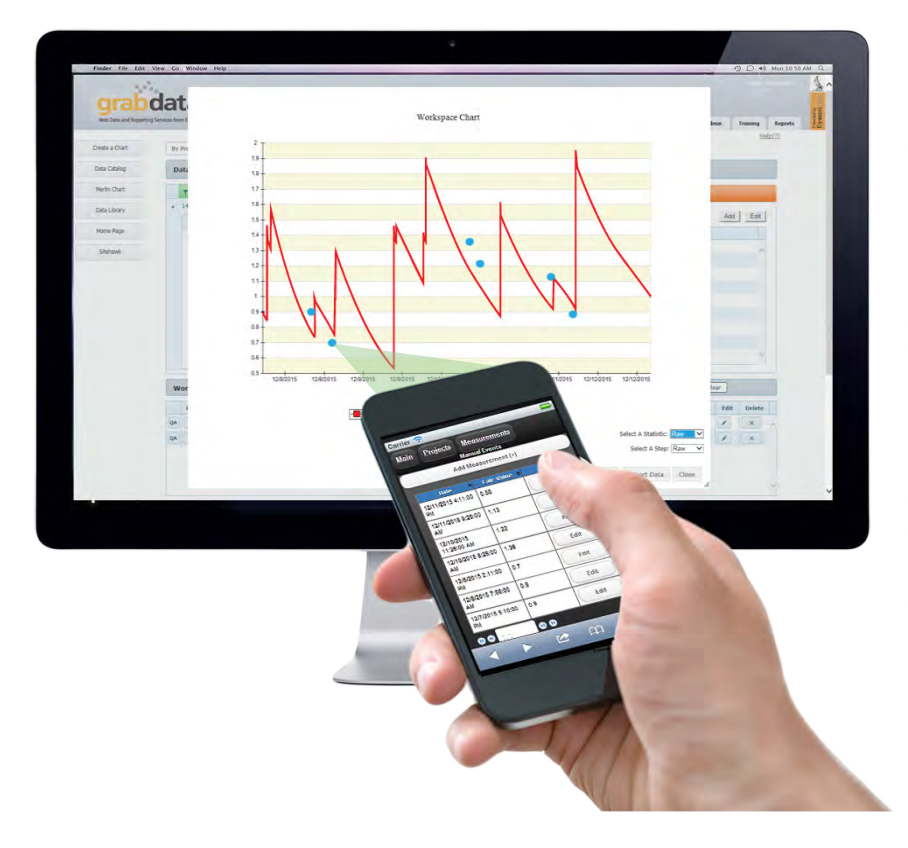

# **View, Respond and Input Data With Your Mobile Device**

## **Entering field annotations**

Field observations are notes you add to your data records. To add them you drill down to the instrument reading and time and simply click a button. The form allows you to customize the date/ time and add your own description. You can also categorize the field note in a group such as storm damage, debris blocking a grate, opening or closing a valve, instrument calibration or malfunction. etc.. When you save the event it will be stored in the database as metadata for that instrument. The note will show up as an annotation on time series plots in Merlin Web, or accompany the data if it is exported. This is a great way to keep yourself, your co-workers and your customers informed and up-to-date.

## **Entering manual readings**

Merlin Mobile is a great tool for entering manual measurements you take in the field or laboratory directly into the Merlin database. With a few clicks, you can enter a date/time and value for any existing sensor, or create a new sensor and measurement on the fly. When you save the reading it will be stored as a "manual" value which shows up as a single point on any Merlin Web time series plot. Imagine taking a field measurement to verify a sensor reading and seeing the point and the time series data on the same plot without having to do anything but enter the value! This is a great way to store calibration values, conduct field checks and even perform a suite of periodic manual measurements and add them to the database in real time.

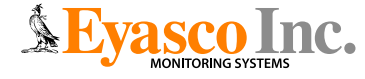